Doris Veselić, Petra Eva Forte Tavčer, Dejana Javoršek Univerza v Ljubljani, Naravoslovnotehniška fakulteta, Oddelek za tekstilstvo, grafiko in oblikovanje, Snežniška 5, SI-1000 Ljubljana

# Uporaba barvnega upravljanja za dosego ujemanja odtisov na bombažni tkanini s simulacijo na papirju

*Use of Colour Management to Achieve Matching of Prints on Cotton Fabric with Simulation on Paper*

Izvirni znanstveni članek/Original Scientific Article Prispelo/*Received* 03-2015 • Sprejeto/*Accepted* 05-2016

# Izvleček

Raziskava je osredinjena na analizo barvnih profilov in simulacijo barvnega tekstilnega tiska na papirju. Za izdelavo optimalnih odtisov na bombažni tkanini je bil narejen osembarvni profi l za tiskalnik Mimaki Textile Jet Tx2-1600 s programom Ergosoft TexPrint 14. Za simulacijo tekstilnega tiska na papirju je bil izdelan dvanajstbarvni profi l s programom Efi Fiery xf 5.0 za tiskalnik Canon iPF8100. Bombažna tkanina je bila impregnirana z dvema različnima impregnirnima raztopinama. Tako smo želeli ugotoviti, ali s pomočjo barvnega upravljanja lahko zmanjšamo ali celo izničimo vpliv različnih predobdelav tkanine na barvni odtis. Za tisk je bila uporabljena barvna tablica ColorChecker Classic. Barvni vzorci na bombažni tkanini so bili natisnjeni s percepcijskim upodobitvenim načinom, medtem ko je bila simulacija tekstilnega tiska na papirju izvedena z absolutno kolorimetričnim upodobitvenim načinom. Za simulacijo barvnega tekstilnega tiska so bili uporabljeni trije programi – komercialna programa Efi in TexPrint ter odprtokodni program Little CMS. Na podlagi izmerjenih CIELAB vrednosti smo v prvem koraku izračunali barvne razlike med odtisom na bombažni tkanini in originalno tablico ColorChecker Classic, v drugem koraku pa razlike med odtisom na bombažni tkanini in simulacijo na papirju. Raziskava je pokazala, da lahko s profiliranjem posameznega tiskalnika zmanjšamo barvne razlike med odtisom na bombažni tkanini in simulacijo na papirju. S programom Little CMS je bila narejena optimalna simulacija tekstilnega tiska na papirju.

Ključne besede: barvni profili, barvne razlike, barvne preslikave, simulacija tekstilnega tiska, digitalni tisk na bombažno tkanino, Little CMS

# *Abstract*

The research is focused on the analysis of colour profiles and colour simulation of textile prints on paper. For optimal prints on textiles an eight colour profile was created for Mimaki Textile Jet Tx2-1600 printer by using Ergosoft TexPrint 14 software. For simulation of textile prints on paper a twelve colour profile was made for Canon iPF8100 printer with *Efi Fiery XF 5.0 software. Before printing a textile fabric was impregnated using two impregnation solutions. In this way, we tried to find out whether we can reduce or even negate the influence of various fabrics pre-treatments on a colour print by using colour management. For printing ColorChecker Classic colour test chart was used. Colour samples were printed on cotton fabric using perceptual rendering intent, while textile print simulation on paper was performed using absolute colorimetric rendering intent. The simulations of colour prints were performed using three softwares – two commercial (Efi and TexPrint) and one open source (Little CMS). In the first step, based on measured CIELAB values, colour diff erences between textile prints and original ColorChecker Classic chart, were calculated. In*  the second step, colour differences between textile prints and simulation on paper, were calculated. The results of the research show that by profiling each printer, we can reduce the colour difference between the print on textiles and *the simulation on paper. With Little CMS we managed to achieve an optimal simulation of textile print on a paper.* Keywords: colour profiles, colour differences, colour transformations, simulation of textile prints, digital prints on *textile fabric, Little CMS*

Korespondenčna avtorica/*Corresponding author:* Izr. prof. dr. Dejana Javoršek E-pošta: dejana.javorsek@ntf.uni-lj.si

*Tekstilec, 2016,* 59*(3), 216-225 DOI: 10.14502/Tekstilec2016.59.206-215*

## 1 Uvod

V zadnjih dvajsetih letih se prevlada konvencionalnega filmskega tiska za vzorčenje tekstila zmanjšuje, saj se čedalje bolj uveljavlja digitalna tehnika tiska. Primerna je za tiskanje manjših naklad in zmožna je slediti hitrim spremembam trendov, ki zahtevajo večjo odzivnost in prilagodljivost naročnikom [1]. Priprave na proces digitalnega tiska so bistveno hitrejše in cenejše [2, 3], končni uporabniki pa zahtevajo visokokakovostne in obstojne odtise, katerih cene so sprejemljive [1]. Digitalni tisk na tekstil s svojo fleksibilnostjo omogoča neomejeno uporabo barv, simulacije različnih učinkov (npr. učinek zmečkanosti materiala, 3D učinke) [1], tisk anaglifnih fotografij [4, 5], tisk na panoje za notranjo in zunanjo uporabo [6], tisk reprodukcij umetniških del in vzorcev, pomembnih za ohranjanje kulturne dediščine [7].

Za tisk na celulozne materiale (bombaž, viskoza, lan itd.) se pri digitalnem tisku uporabljajo reaktivna barvila. Pred tiskanjem je treba na blago nanesti ustrezne kemikalije, ki bodo omogočile reakcijo barvil z vlakni. V ta namen blago po navadi impregniramo z raztopino natrijevega alginata v kombinaciji z natrijevim hidrogenkarbonatom (Na $\text{HCO}_3$ ), ki je sicer potreben za dosego ustrezne pH-vrednosti. Alkalni pH je namreč pogoj za poznejšo kemično vezavo izbranega barvila na vlakna, s čimer bo zagotovljena tudi ustrezna barvna obstojnost substrata. V obdelovalni raztopini so še druge sestavine, da se izboljša kakovost odtisa [8, 9]. Tiskanju sledi obdelava z nasičeno paro, s pomočjo katere barvilo prodre v vlakno in posledično reagira s hidroksilnimi skupinami celuloze prek tvorbe kovalentnih vezi [10, 11]. Zaključna faza tiskanja je spiranje, najprej s hladno in nato še s toplo vodo, da se s površine substrata odstrani nevezano barvilo.

Pri digitalnem tekstilnem tisku je razumevanje barvnega upravljanja ključnega pomena, saj tako dosežemo kakovosten barvni odtis, ki je odvisen od natančnosti uporabljenih barvnih profilov. Barvno upravljanje pomeni sistematično vodenje barvnih pretvorb med barvnimi prostori naprav, uporabljenih pri barvni reprodukciji [12]. Za zanesljivo profiliranje je treba napravo prej kalibrirati. S kalibracijo dosežemo stabilnost in ponovljivost rezultatov, s profiliranjem oziroma procesom karakterizacije pa opišemo barvne lastnosti naprave oziroma odziv naprave (CIEXYZ ali CIELAB) glede na podan signal, ki je glede na napravo lahko CMYK ali RGB. Za dosego dobre barvne reprodukcije na odtisu je priporočljivo pred vsako spremembo v nastavitvah na tiskalniku narediti novo kalibracijo in karakterizacijo. Na primer, že s samo zamenjavo materiala, ki ima npr. potencialno drugačno vpojnost, lahko dobimo povsem drugačne barvne odtise, ki pa niso nujno sprejemljivi.

Barvni profil je opis barvnih lastnosti naprave, za njegovo izdelavo pa se uporabljajo neugebuerjeve enačbe, polinomske funkcije, nelinearne pretvorbe, interpolacija z uporabo LUT tabel [13] in umetne nevronske mreže ANN (angl. artificial neural network) [14]. Danes so tovrstni načini del programske opreme za izdelavo barvnih profilov.

Za barvno preslikavo med dvema profiloma uporabimo t. i. upodobitvene načine, ki definirajo pretvorbo med barvnima prostoroma. V naši raziskavi sta bila uporabljena percepcijski in absolutno kolorimetrični upodobitveni način. Za percepcijski upodobitveni način velja, da je eden najpogosteje uporabljanih, v okviru njegove uporabe pa se vse barve pri prehodu iz vhodnega v izhodni barvni prostor kolorimetrično spremenijo oziroma stisnejo na barvni prostor ciljne naprave, pri čemer ostanejo relativne razlike med njimi konstantne. V okviru absolutno kolorimetričnega upodobitvenega načina se barve iz vhodnega v ciljni barvni prostor pretvorijo tako, da tiste barve, ki so v ciljnem barvnem prostoru, ostanejo nespremenjene, druge barve pa se premaknejo na rob ciljnega prostora [12].

Najbolj ekonomičen način ogleda in preverjanja barvnih odtenkov je zaslonski način (angl. soft proof), podkrepljen s poznejšo izvedbo poskusnega odtisa na papirju (angl. hard proof) [15]. Pri tem omogoča kalibracija zaslona optimalen predogled na zaslonu, medtem ko omogočata postopka linearizacije in karakterizacije tiskalnika simulacijo barvnih odtisov [16]. Vendar zaradi različne velikosti barvnih prostorov na zaslonu in tiskalniku lahko še vedno nastajajo neskladja pri nekaterih barvnih odtenkih. V ta namen nekateri avtorji v svojih raziskavah poskušajo razrešiti omenjene težave, npr. z generiranjem prostorske barvne tablice na zaslonu, ki simulira barvna polja, odtisnjena na različne tiskarske materiale [17].

Z ekonomskega in tehnološkega stališča bi bilo smiselno pred digitalnim tiskom na tekstil pripraviti poskusni odtis vzorca na papirju, ki bi se barvno ujemal z odtisom na tekstilu, na podlagi katerega bi

# 2 Eksperimentalni del

#### *2.1 Material*

V raziskavi smo uporabili 100-odstotno bombažno tkanino (preglednica 1) in polsijajni papir Efi Offset Proof brez dodanih optičnih osvetljevalcev (preglednica 2).

Preglednica 1: Specifikacija uporabljene bombažne tkanine

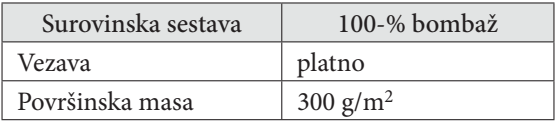

Table 1: Specification of used cotton fabric

| Material           | Cotton 100%         |
|--------------------|---------------------|
| Weave              | Plain               |
| Mass per unit area | $300 \frac{g}{m^2}$ |

Preglednica 2: Specifikacija uporabljenega papirja

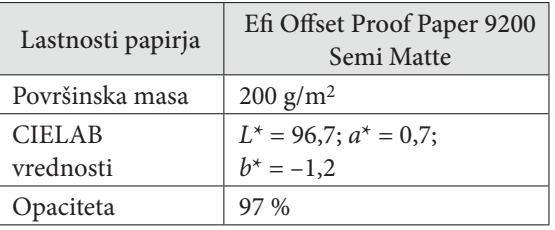

Table 2: Specification of used paper

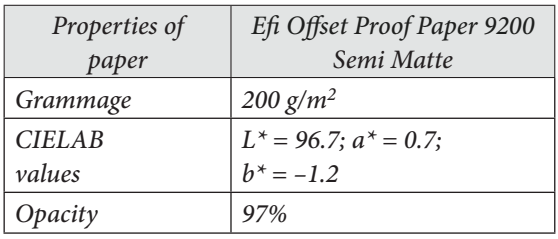

#### *2.2 Oprema*

V raziskavi smo uporabili spektrofotometra Eye-One (X-Rite) za izvedbo meritev in profiliranje tiskalnika Mimaki in Efi ES-1000 (Efi) za profiliranje tiskalnika CANON iPF8100. Oba spektrofotometra imata enako geometrijo merjenja 45/0 in se uporabljata za merjenje barv tako na tiskanem mediju kot tudi na zaslonu.

*Tekstilec, 2016,* 59*(3), 216-225*

se naročnik odločal za potrditev naročila. V eni od raziskav je bilo ugotovljeno, da je simulacija tekstilnega tiska na papirju lahko uspešno izvedena tako na kapljičnem kot tudi na laserskem tiskalniku [15]. V praksi se, žal, vse prevečkrat soočamo s prevelikimi barvnimi razlikami med odtisi na različnih osnovah. Vse to pomeni, da bomo v pri primerjavi slike na zaslonu z odtisoma na papirju in tekstilu lahko opazili prevelika barvna odstopanja. Ujemanje odtisov na različnih medijih/osnovah je namreč težko dosegljivo, saj lahko že sama vrsta materiala in potencialna predobdelava tekstila vplivata na neskladje barvnega videza odtisnjenega motiva s pričakovanim. Zato je zanimivo barvno upravljanje, saj je z njim mogoče zmanjšati barvna odstopanja med barvami različnih medijev začenši od zajemanja fotografije z digitalnim fotoaparatom, prikazu na zaslonu in končni reprodukciji barvnega odtisa.

Za merjenje barvnih vrednosti na tekstilu se po navadi uporablja spektrofotometer z difuzno geometrijo merjenja, vendar smo v naši raziskavi uporabili spektrofotometer EyeOne z ravninsko geometrijo merjenja, ker je podprt v uporabljenem RIP programu TexPrint. V eni od raziskav so posebno pozornost namenili barvnemu upravljanju pri tisku na tek stilni material, kjer so za eksperimentalni del uporabili spektrofotometer EyeOne (i1) in pripadajočo avtomatsko mizico iO (X-Rite), ki se po navadi uporablja za merjenje barv na grafičnem področju. S spektrofotometrom i1 so izmerili barve na različnih materialih, kot so: tkanine, pletenine, gumbi, čevlji itd. Rezultati so pokazali, da je omenjeni spektrofotometer podal meritve, primerljive tistim, ki so bile dobljene s spektrofotometrom, primernim za tekstil, ter da je barvno upravljanje nepogrešljiv vir prakse tudi v tekstilni industriji [18].

Namen raziskave je bil izdelati kakovostne barvne profile za digitalna kapljična tiskalnika Mimaki Textile Jet Tx2-1600 za tisk na bombažno tkanino in Canon ImagePROGRAF iPF8100 za poskusne odtise na papirju. Pri tem smo ugotavljali, ali lahko z uporabo barvnih profilov zmanjšamo ali izničimo vpliv sestave impregnirne kopeli za predobdelavo bombažne tkanine na končni odtis. V ta namen smo uporabili impregnirni kopeli, ki se v praksi najpogosteje uporabljata. Za ugotovitev vpliva različnih programov na samo izdelavo simulacije tekstilnega tiska na papirju smo postopek simulacije izvedli v treh programih Efi, TexPrint in Little CMS [19] na kapljičnem tiskalniku Canon iPF8100.

#### **Priprava bombažne tkanine za tisk**

Pripravili smo dve impregnirni kopeli po različnih recepturah (impregnirna kopel 1 – preglednica 3, impregnirna kopel 2 – preglednica 4). Bombažno tkanino smo najprej impregnirali v impregnirni kopeli na dvovaljčnem fularju (Mathis) s 100-odstotnim ožemalnim učinkom. Pogoji impregniranja in sušenja so bili naslednji:

- hitrost ožemalnih valjev: 1 m/min
- tlak ožemalnih valjev: 1 bar

Nato pa smo tkanino pustili 12 ur (čez noč) sušiti v zatemnjenem prostoru.

Preglednica 3: Impregnirna kopel 1

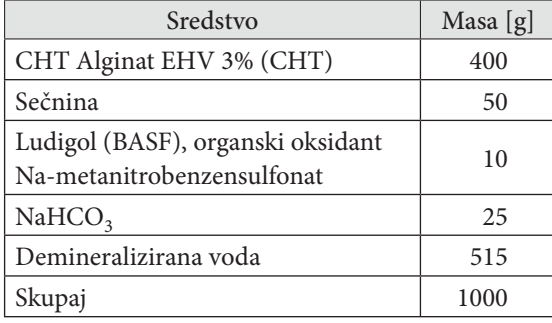

Table 3: Impregnation bath 1

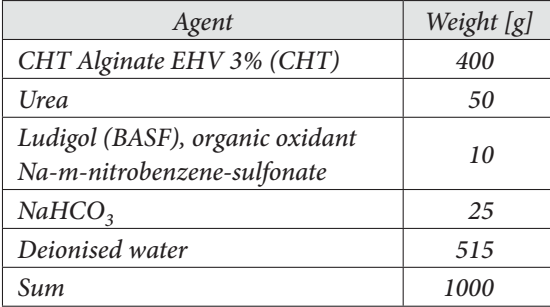

Preglednica 4: Impregnirna kopel 2

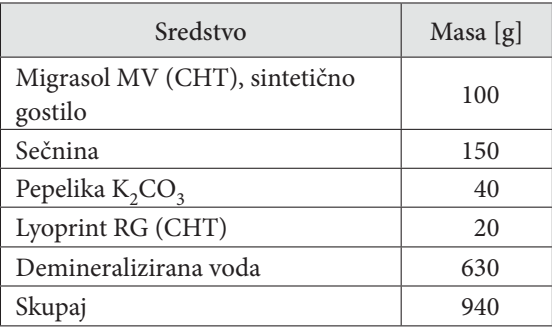

Table 4: Impregnation bath 2

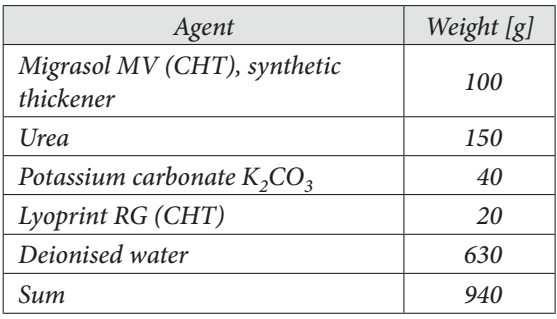

## *2.3 Tiskanje*

## **Kalibracija in karakterizacija tiskalnika Mimaki Textile Jet Tx2-1600**

Tiskalnik Mimaki Textile Jet TX2-1600 smo uporabili za tisk na impregnirano bombažno tkanino. Za tisk smo uporabili osem barv izdelovalca Huntsman Advanced Materials (C-cian (Novacron Blue MI-600), M-magenta (Novacron Red MI-400), Y-rumena (Novacron Yellow MI-100), K-črna (Novacron Deep Black M-2000), rdeča (Novacron Red MI-500), turkizna (Novacron Turquoise MI-700), oranžna (Novacron Orange MI-300) in rumena (Novacron Golden Yellow MI-200).

V prvem koraku smo v programu Ergosoft TexPrint 14 določili nastavitve tiskanja in natisnili prvo linearizacijsko tablico brez nastavitev za barvno upravljanje. Treba je bilo definirati:

- format tiskanja (150 cm),
- smer tiskanja (v obe smeri),
- vrsto kakovosti tiskanja (srednja kakovost),
- vrsto barvila (reaktivna barvila) in
- tiskarsko glavo (sprednja).

Po tisku prve linearizacijske tablice je sledilo fiksiranje barvil na vlakna. Vzorce smo parili v laboratorijskem parilniku (DHE 20675, Warner Mathis AG) 10 minut v nasičeni pari pri temperaturi 100– 102 °C ter normalnem zračnem tlaku.

Po fiksiranju je bilo treba odvečno nevezano barvilo odstraniti, zato smo natisnjene vzorce izpirali:

- s hladno vodo (3 min),
- nato z vročo vodo (T = 70 °C, 3 min),
- izpiranje z vročo vodo večkrat vse do prenehanja krvavenja tkanine,
- vroče miljenje (1,5 g/l Cotoblanc NSR (CHT),  $T = 98 °C$ , 15 min),
- izpiranje s hladno vodo (3 min),

- izpiranje z vročo vodo (T=70 °C, 5 min) in
- izpiranje s hladno vodo (3 min).

Bombažno tkanino smo sušili na zraku pri sobni temperaturi. Nato smo s spektrofotometrom izmerili barvne vrednosti CIELAB na linearizacijski tablici in določili maksimalni nanos posamezne barve po kanalu.

V drugem koraku smo natisnili testno barvno tablico ink limit Version 9, s katero smo določili maksimalno pokritost površine (250 %). Nato smo v programu definirali kakovost barvnega profila (medium 4), ki vpliva na število barvnih polj na barvni tablici. Pri tem smo izbrali privzeti način nadomeščanja barv CMY s črno – GCR3. Testno barvno tablico smo izdelali v programu Measure Tool (programski paket Profile Maker, X-Rite) in jo natisnili. Sledilo je fiksiranje barvil na vlakna, parjenje in izpiranje po postopku, opisanem zgoraj. Po sušenju tkanine smo izvedli meritve barvnih polj na testni barvni tablici. S pomočjo izmerjenih CIELAB vrednosti na natisnjeni tablici in referenčnih vrednosti naprave smo nato izdelali osembarvni profil.

Z barvnim profilom, izdelanim za tiskalnik Mimaki, smo na impregnirano bombažno tkanino natisnili barvno tablico ColorChecker Classic s percepcijskim upodobitvenim načinom. Sledilo je fiksiranje barvil na vlakna, parjenje in izpiranje natisnjene tablice po postopku, opisanem zgoraj.

#### **Kalibracija in karakterizacija tiskalnika Canon iPF8100**

Tiskalnik Canon iPF8100 je bil uporabljen za simulacijo tekstilnega tiska na papirju. Za tisk smo uporabili 12 barv izdelovalca Canon Lucia (Cyan, Photo Cyan, Magenta, Photo Magenta, Yellow, Black, Matte Black, Red, Green, Blue, Gray, Photo Gray). V prvem koraku smo v programu Efi Fiery xf 5.0. določili nastavitve tiskanja in natisnili prvo linearizacijsko tablico brez nastavitev za barvno upravljanje. Treba je bilo definirati:

- napravo, s katero bomo merili: spektrofotometer Efi ES-100,
- vrsto barvila (Canon Pigment),
- vrsto papirja (Photo Semi Matte 250 g),
- blagovno znamko papirja (Efi Proof 9200),
- vrsto kakovosti tiskanja (visoka kakovost),
- smer tiskanja (v obe smeri),
- barvni prostor (RGB).

V drugem koraku smo natisnili linearizacijsko tablico in jo izmerili s spektrofotometrom. Postopka tiska testne barvne tablice in izdelave barvnega pro fila sta bila enaka kot pri tiskalniku Mimaki.

Na tiskalniku Canon iPF8100 smo izvedli simulacijo tekstilnega tiska na papirju z absolutno kolorimetričnim upodobitvenim načinom.

#### **Postopek simulacije**

Postopek simulacije smo izvedli v treh programih: Efi, TexPrint in Little CMS na kapljičnem tiskalniku Canon iPF8100. V nasprotju s programi Efi in TexPrint je Little CMS odprtokodni in z uporabo funkcije transform omogoča barvno pretvorbo med profili tiskalnikov z več kot štirimi barvnimi kanali. Pri simulaciji tekstilnega tiska na papirju smo s pomočjo izračunanih barvnih razlik $\Delta E^{*}_{ab}$ primerjali odtise, natisnjene z uporabo programov Efi, Tex-Print in Little CMS.

Pri simulaciji tiska je pomembno, da je izhodni barvni prostor tiskalnika, na katerem simuliramo odtis, večji od vhodnega. Na sliki 1 je prikazana izvedba barvnih pretvorb v programu Little CMS.

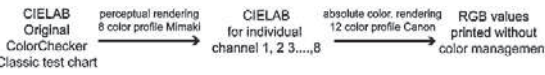

Slika 1: Postopek pretvorbe 8-barvnega profila v RGB vrednosti 12-barvnega profila s funkcijo transform v programu Little CMS

Figure 1: The process of converting 8 color profile to RGB values of 12 color profile using transform function in the program Little CMS

Na tiskalniku Canon iPF8100 smo simulirali odtis tablice ColorChecker Classic vzorcev 1 (obdelan z impregnirno kopeljo 1) in 2 (obdelan z impregnirno kopeljo 2), natisnjenih na tiskalniku Mimaki Tx2-1600. Simulacijo smo izvedli na papirju Efi Offset Proof, ki je sicer namenjen simulaciji odtisov. V programu Efi (RIP) smo za simulacijo odtisa uporabili zgolj privzeti ukaz simulate, ki samostojno izvede pretvorbo med barvnimi profili tiskalnikov, medtem ko smo v programu Little CMS z ukazom transform pretvorili CIELAB vrednosti referenčne tablice ColorChecker Classic skozi vhodni profil Mimaki in izhodni profil Efi RGB ter dobili ustrezne RGB vrednosti (slika 1). Pri tisku vzorcev 1 in 2 smo vhodnemu profilu določili percepcijski upodobitveni način, medtem ko smo k izhodiščnemu pro filu določili absolutno kolorimetrični upodobitveni način. Da bi ugotovili, katera simulacija je boljša, smo simulirane odtise izmerili ter izračunali barvne

razlike med odtisom na bombažni tkanini in simuliranim odtisom na papirju.

# 3 Rezultati in razprava

## *3.1 Barvnometrična analiza odtisov na bombažni tkanini*

V nadaljevanju sta prikazana a\*, b\* barvna diagrama (sliki 2 in 3) z izmerjenimi natisnjenimi vrednostmi barvne tablice ColorChecker Classic in njenimi referenčnimi CIELAB vrednostmi za vzorca 1 (obdelan z impregnirno kopeljo 1) in 2 (obdelan z impregnirno kopeljo 2). Za boljši vpogled v barvna odstopanja posameznih barvnih polj smo v preglednici 5 podali izračunane barvne razlike med izmerjenimi natisnjenimi vrednostmi barvne tablice ColorChecker Classic in njenimi referenčnimi CIELAB vrednostmi.

Na sliki 2, kjer so prikazani rezultati vzorca 1, vidimo, da so barvna polja pomaknjena nekoliko proti sredini a\*, b\* diagrama, kar sovpada s teorijo, da so se vse barve sorazmerno stisnile v barvni prostor izhodne naprave, saj smo uporabili percepcijski upodobitveni način. Rezultat tega je, da so barve na odtisu manj nasičene. Zato je pri bolj nasičenih barvah večja razdalja med točkami izmerjenih (črne oznake) in referenčnih vrednosti (sive oznake) barve in posledično je večja tudi barvna razlika. Temnejša

**L\***

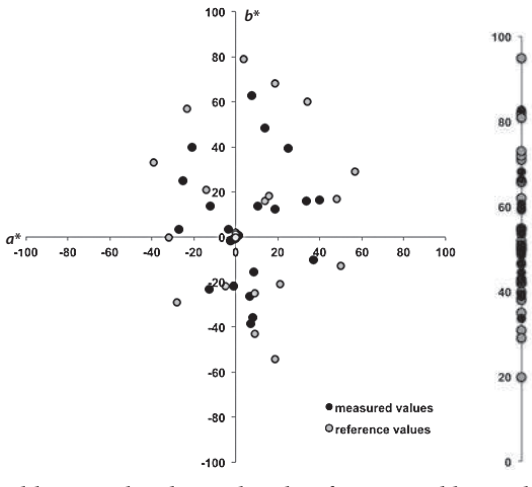

Slika 2: Prikaz barvnih polj referenčne tablice Color-Checker Classic in natisnjenih barvnih polj na bombažni tkanini (vzorec 1)

Figure 2: Color patches of the reference chart Color-Checker Classic and printed color patches on the cotton fabric (sample 1)

barvna polja so na odtisih nekoliko svetlejša (višja vrednost L\*), medtem ko so zelo svetla barvna polja na odtisu temnejša (nižja vrednost L\*) (slika 2 – prikaz na osi L\*). Najmanjšo barvno razliko smo dobili pri sivem polju D4 (svetlejša siva) z izračunano vrednostio 4,58. Največja barvna razlika je 24,96 na polju B1 (oranžna) (preglednica 5).

Na sliki 3 so prikazani rezultati za vzorec 2, ki je bil obdelan v impregnirni kopeli 2 in natisnjen po enakem postopku kot vzorec 1. Tako smo želeli ugotoviti, ali s pomočjo izdelave barvnega profila tiskalnika izničimo oziroma zmanjšamo vpliv impregnirne kopeli na barvni odtis.

Na sliki 3 vidimo, da je lega barvnih polj pri vzorcu 2 zelo podobna legi barvnih polj vzorca 1, kar potrjuje našo hipotezo, da s pomočjo izdelave ustreznega barvnega profila za tiskalnik lahko zmanjšamo vpliv sestave impregnirne kopeli na končni barvni odtis, ne moremo ga pa povsem izničiti.

Iz preglednice 5 je razvidno, da smo tudi pri vzorcu 2 dobili največjo izračunano barvno razliko pri polju B1 (28,95). Najmanjšo izračunano barvno razliko dobimo pri barvnem polju D5 (temnejša siva) z vrednostjo 4,93 (preglednica 5). Rezultati vrednosti barvnih razlik pri vzorcu 2 so večje kot pri vzorcu 1.

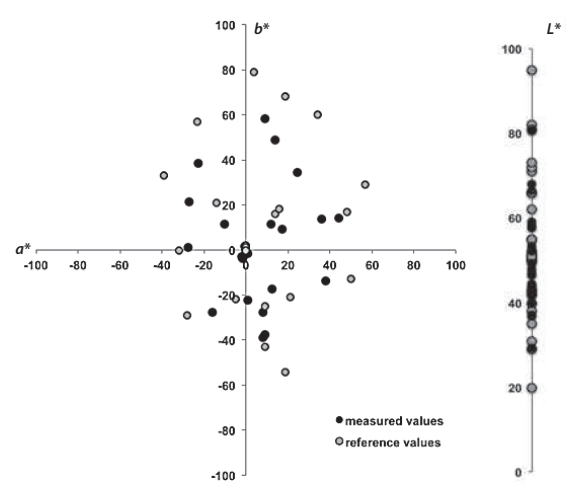

Slika 3: Prikaz barvnih polj referenčne tablice Color-Checker Classic in barvnih polj, natisnjenih na bombažni tkanini (vzorec 2)

Figure 3: Color patches of the reference chart Color-Checker Classic and printed color patches on the cotton fabric (sample 2)

Visoke vrednosti barvnih razlik so v našem primeru razumljive in sprejemljive, saj smo jih računali med referenčnimi vrednostmi, ki so definirane v večjem

barvnem prostoru, in izmerjenimi vrednostmi, ki so upodobljene na tiskalniku, katerega barvni prostor je kljub uporabi večjega števila barv pri tisku precej manjši od referenčnega.

Preglednica 5: Izračunane barvne razlike med referenčnimi in izmerjenimi CIELAB vrednostmi tablice ColorChecker Classic, za vzorca 1 in 2

Table 5: Calculated color differences between reference and measured CIELAB values of ColorChecker Classic test chart for sample 1 and sample 2

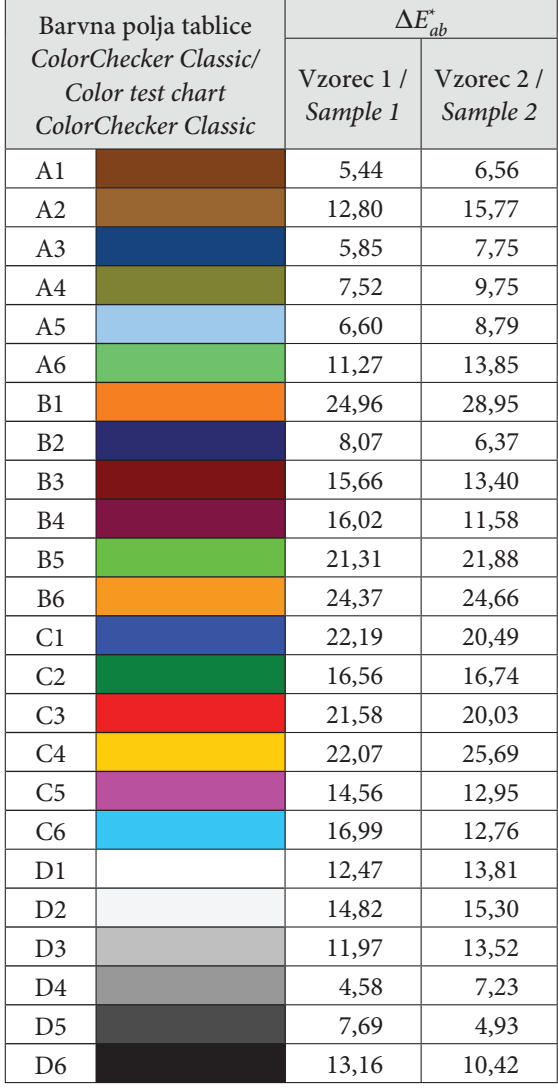

# *3.2 Barvnometrična analiza simulacije tekstilnega tiska na papirju*

Simulacijo tekstilnega tiska na papirju smo izvedli s tremi različnimi programi na tiskalniku Cannon

iPF8100. Rezultati so pokazali, da smo uspešno simulacijo dobili le z uporabo odprtokodnega programa Little CMS.

**Analiza simulacije odtisa na papirju za vzorec 1**

Slika 4 prikazuje lego barvnih polj odtisov na bombažni tkanini (vzorec 1) in odtisov, simuliranih na papirju, v barvnem diagramu a\*, b\*. Izmerjene vrednosti barvnih polj na papirju so v primerjavi z odtisom na bombažni tkanini (vzorec 1) pomaknjene bolj na rob diagrama  $a^*$ ,  $b^*$ . S programom Little CMS smo dosegli boljšo simulacijo odtisa na papirju kot z uporabo komercialnih RIP programov E in TexPrint, ki uporabljata zgolj privzeto funkcijo simulate, nad katero nimamo nadzora. Iz slike 4 je razvidno, da je razdalja med barvnimi polji odtisa na bombažni tkanini (oznaka za vzorec 1) in simuliranimi odtisi z uporabo programa Little CMS najmanjša. Svetlost barvnih polj se pri simulacijah bistveno ne spreminja. Pri uporabi RIP-programov E in TexPrint so barvna polja simuliranih odtisov na tiskalniku Canon pomaknjena na rob diagrama a\*, b\*, saj ima tiskalnik Canon večji barvni obseg kot Mimaki. S tem je bila izpolnjena zahteva, da je barvni prostor izhodne naprave, na kateri simuliramo, večji od barvnega prostora izhodne naprave, katere odtis simuliramo. Vendar to ne pomeni, da tako lahko dosežemo najboljše rezultate pri simulaciji tek stilnega tiska na papirju. Preglednica 6 prikazuje

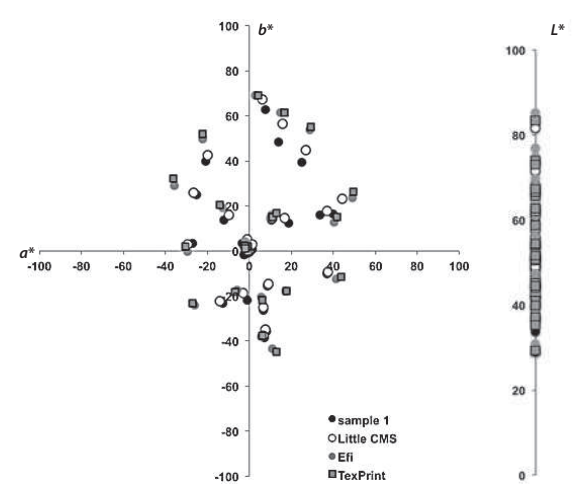

Slika 4: Prikaz barvnih polj vzorca 1 in simuliranih odtisov na papirju, natisnjenih s tiskalnikom Canon iPF8100

Figure 4: Color patches of the sample 1 and the simulated prints on paper printed with the printer Canon iPF8100

izračunane barvne razlike med vzorcem 1 in simulacijo odtisov na papirju s programoma Little CMS, E in TexPrint. Najmanjšo povprečno barvno razliko vzorca 1 smo dobili s programom Little CMS, ki znaša 3,70. Čeprav so izračunane barvne razlike majhne, jih človeško oko lahko zazna, vendar so sprejemljive.

## Preglednica 6: Izračunane barvne razlike med vzorcem 1 in simuliranimi odtisi na papirju, natisnjenimi s tiskalnikom Cannon iPF8100

Table 6: Calculated color differences between sample 1 and the simulated prints on paper printed with the printer Canon iPF8100

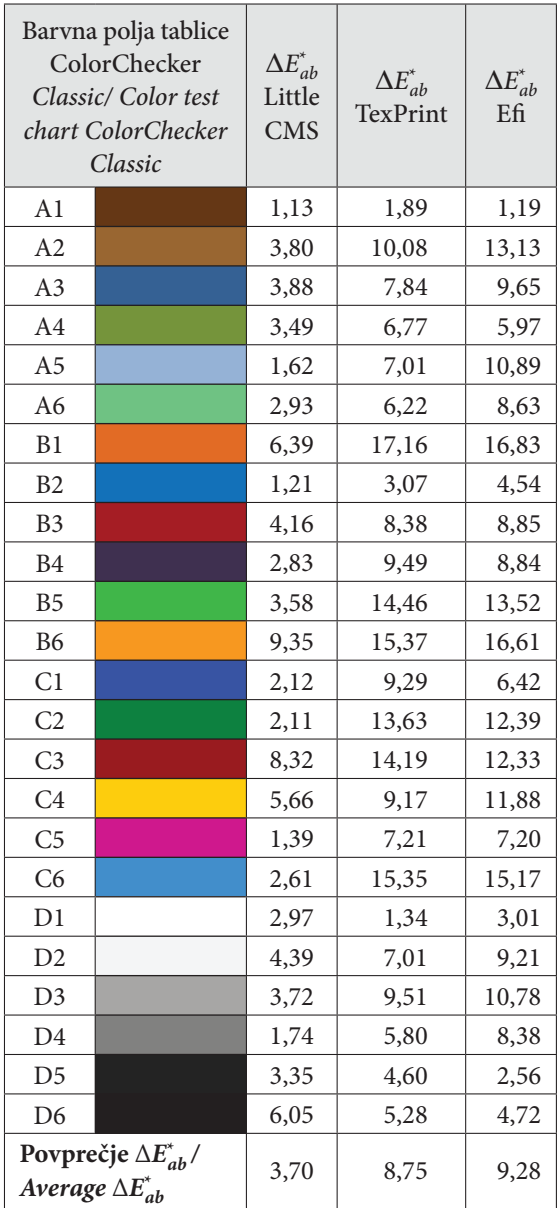

#### **Analiza simulacije odtisa na papirju za vzorec 2**

Glede na to, da je bila pri vzorcu 1 lega barvnih polj pri uporabi programov Efi in TexPrint dokaj podobna, smo pri simulaciji vzorca 2 na papirju (slika 5) uporabili zgolj program TexPrint. Iz rezultatov je razvidno, da so barvna polja pri uporabi programa Little CMS bistveno bliže barvnim poljem vzorca 2, v tem primeru je tudi barvna razlika najmanjša. Svetlost barvnih polj se v primeru simulacij pri vzorcu 2 bistveno ne spreminja. Največje barvne razlike smo dobili pri barvnih poljih z oznako B1 (oranžna, L\*=62; a\*=34; b\*=60), B6 (oranžna,  $L^*=73$ ;  $a^*=19$ ;  $b^*=68$ ) in C4 (nasičena rumena,  $L^*=82$ ;  $a^*=4$ ;  $b^*=79$ ).

V preglednici 6 (vzorec 1) je povprečje barvnih razlik manjše kot pri vzorcu 2 (preglednica 7). Če primerjamo rezultata izračunanih povprečnih barvnih razlik med vzorcema 1 in 2 pri uporabi programa Little CMS, vidimo, da je razlika med njima majhna (vrednost 1,09), medtem ko smo pri vzorcu 2 dobili precej večjo barvno razliko pri uporabi programa TexPrint (vrednost 4,24).

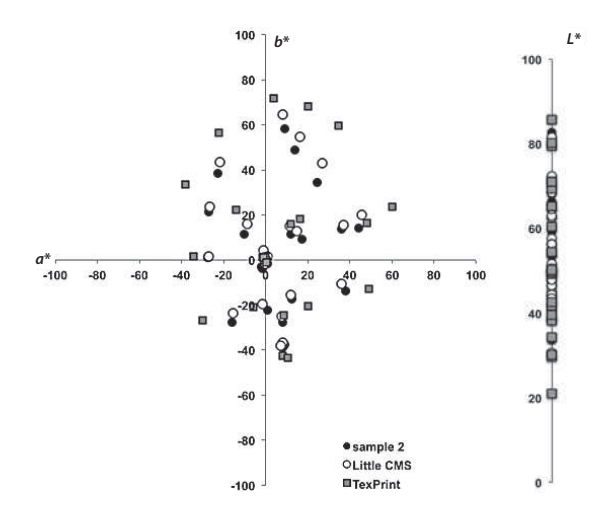

Slika 5: Prikaz barvnih polj vzorca 2 in simuliranih odtisov na papirju, natisnjenih s tiskalnikom Canon iPF8100

Figure 5: Color patches of the sample 2 and the simulated prints on paper printed with the printer Canon iPF8100

Preglednica 7: Izračunane barvne razlike med vzorcem 2 in simuliranimi odtisi na papirju, natisnjenimi s tiskalnikom Cannon iPF8100

Table 7: Calculated color differences between sample 2 and the simulated prints on paper printed with the printer Canon iPF8100

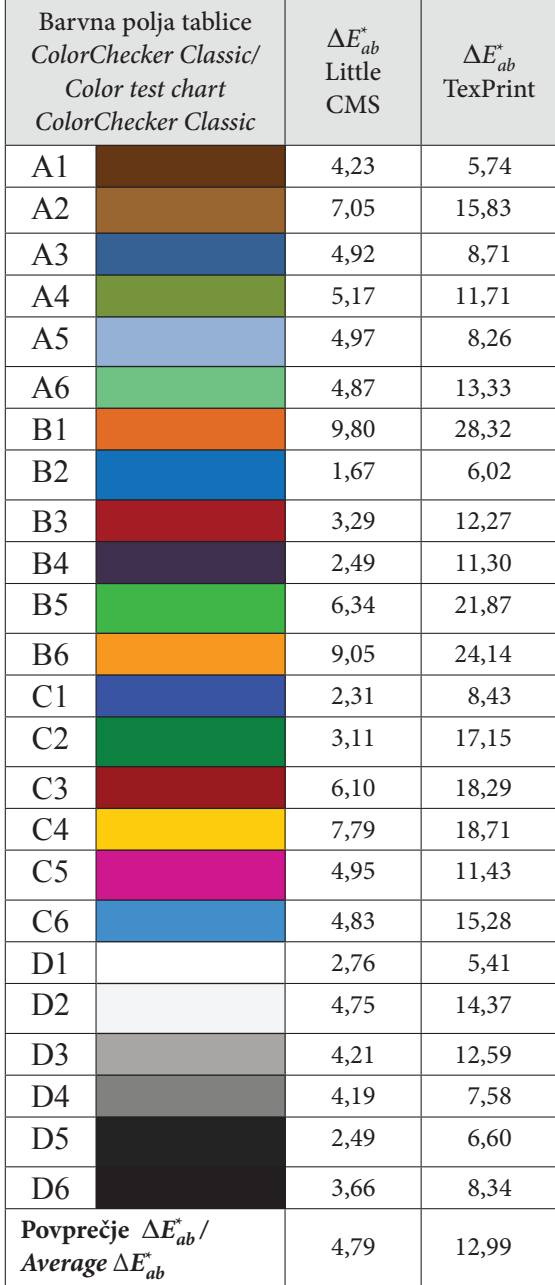

*224 Uporaba barvnega upravljanja za dosego ujemanja odtisov na bombažni tkanini s simulacijo na papirju*

#### 4 Sklep

Med raziskovalnim delom smo izdelali optimalne barvne profile na tiskalnikih Mimaki Textile Jet Tx2-1600 za tisk na bombažno tkanino in Canon Image PROGRAF iPF 8100 za simulacijo tekstilnega tiska na papirju. Bombažna tkanina je bila pred tem obdelana z dvema različnima impregnirnima kopelma. Raziskava je pokazala, da sestava impregnirne kopeli vpliva na končni odtis na bombažni tkanini ter da s pomočjo profiliranja tiskalnika lahko nekoliko zmanjšamo vpliv sestave impregnirne kopeli na končen barvni odtis, ne moremo ga pa povsem izničiti.

Pri simulaciji odtisov s primerjavo barvnih razlik med vzorcema 1 in 2 se je pokazalo, da je bilo pri uporabi impregnirne kopeli 2 pri vzorcu 2 izračunano nekoliko večje barvno odstopanje. Simulacijo odtisov na papirju smo izvedli s tremi programi: Little CMS, TexPrint in Efi. Najbolj optimalne rezultate simulacije odtisa smo dobili z odprtokodnim programom Little CMS pri vzorcu 1, saj je bila izračunana najmanjša povprečna barvna razlika 3,70. Veliko večje barvne razlike smo dobili pri simulaciji z uporabo programa Efi in TexPrint, kar pa ne pomeni, da z uporabo teh RIP-programov dobimo slabše odtise. Treba je poudariti, da v našem primeru pri simulaciji v RIP-programih z ukazom simulate nismo imeli popolnega nadzora nad potekom preračunavanja barvnih vrednosti med profiloma tiskalnikov, ki potekajo v ozadju. Zato se v našem primeru lahko zanašamo le na rezultate, dobljene z odprtokodnim programom Little CMS.

Viri

- 1. Digital inkjet fabric printing. Uredil H. Ujiie. 1. izdaja. Cambridge : Woodhead, 2006, 69–73, 345–350.
- 2. GORGANI, Atasheh Soleimani, SHAKIB, Najva. Single-phase ink-jet printing onto cotton fabric. Coloration Technology, 2013, **129**, 1–5, doi: 10.1111/cote.12011.
- 3. TIPPETT, Brooks G. The evolution and progression of digital printing systems [dostopno na daljavo], Digital printing systems, Orangeburg, New York, USA, 2002 [citirano 1. 3. 2016]. Dostopno na svetovnem spletu: <http://brookstippett.com/docs/Print2002-BGT.pdf>.

- 4. ZAKRAJŠEK, Špela, ŠTULAR, Danaja, VASIČ STEPANČIČ, Špela, TOMŠIČ, Brigita, GOR-JANC, Marija, SIMONČIČ, Barbara in FORTE-TAVČER, Petra. Vizualne in funkcionalne lastnosti digitalno natisnjenih in apretiranih anaglifnih slik na bombažni tkanini. Tekstilec, 2014, **57**(1), 32–42.
- 5. ŠTULAR, Danaja. Digital printing of anaglyph images on textile : diplomsko delo. Ljubljana : Univerza v Ljubljani, Naravoslovnotehniška fakulteta, 2012.
- 6. Digital Printing Guide [dostopno na daljavo] Morgan Adhesives Company MACtac, 2014 [citirano 1. 3. 2016]. Dostopno na svetovnem spletu: <http://www.mactac.com/fileadmin/user\_ upload/Graphic/Sales\_Literature/MAC2693\_ GraphicProd\_DigitalPrint.pdf>.
- 7. PLAJH, Lara. Design process and transformation of pattern of blueprint textiles: doktorska disertacija. Ljubljana : Univerza v Ljubljani, Naravoslovnotehniška fakulteta, 2014.
- 8. BABIČ, Dušanka. Vpliv sečnine in vrste zgostila na digitalni tisk z reaktivnimi barvili : diplomsko delo. Ljubljana : Univerza v Ljubljani, Naravoslovnotehniška fakulteta, 2007.
- 9. WEIGUO, Chen, SHICHAO, Zhao and WANG, Xuangai. Improving the Color Yield of Ink-Jet Printing on Cationized Cotton. Textile Reserch Journal, 2004, **74**(1), 68–71, doi: 10.1177/ 004051750407400112.
- 10. YANGA, Yiqi. Effect of steaming conditions on colour and consistency of ink-jet printed cotton using reactive dyes. Coloration Technology, 2004, **120**(3), 127–132, doi: 10.1111/j.1478-4408.2004. tb00218.x.
- 11. KAIMOUZ, Wassim. Ink-jet printing process for lyocell and cotton fibres. Part 2: The relationship of colour strength and dye fixation to ink

penetration. Coloration Technology, 2010, **126**, 342–347, doi: 10.1111/j.1478-4408.2010.00267.x.

- 12. GOLOB, Gorazd. Barvno upravljanje v sistemih za barvno reprodukcijo. V: Interdisciplinarnost barve, 1. Del v znanosti. Maribor : Društvo koloristov Slovenije, 2001, 335–336.
- 13. JOHNSON, Tony. Methods for characterizing colour printers. Displays, 1996, **16**(4), 193–203, doi:10.1016/0141-9382(96)01013-X.
- 14. KÖSE, Erdoğan, ŞAHINBAŞKAN, Türkün and GÜLER, İnan. The investigation of effects of digital proofing systems used in colour management on print quality with neural networks. Expert Systems with Applications, 2009, **36**(1), 745–754, doi:10.1016/j.eswa.2007.10.025.
- 15. JAVORŠEK, Dejana, JAVORŠEK, Andrej. Colour management in digital textile printing. Coloration Technology, 2011, **127**(4), 235–239, doi: 10.1111/j.1478-4408.2011.00304.x.
- 16. LIVENS, Stefan, MAHY, Marc. Quality managed proofing: The road to visual consistency [dostopno na daljavo], 2002 [citirano 1. 3. 2016]. Dostopno na svetovnem spletu: <http:// www.color.org/proofing.pdf>.
- 17. PATIL, Rohit A., FAIRCHILD, Mark D. and JOHNSON, Garrett M. 3D Simulation of prints for improved soft proofing [dostopno na daljavo], Rochester Institute of Technology RIT Scholar Works, 2004 [citirano 1. 3. 2016]. Dostopno na svetovnem spletu: <http://scholarworks. rit.edu/other/156>.
- 18. WILLIAMS, Susan. Practical colour management. Optics & Laser Technology, 2005, **38**(4), 399–404, doi: 0.1016/j.optlastec.2005.06.001.
- 19. MARIA, Marti. [dostopno na daljavo]. Little CMS [citirano 1. 3. 2016]. Dostopno na svetovnem spletu: <http://www.littlecms.com/LittleCMS2. 4%20tutorial.pdf>.